# PETUNJUK PRAKTIKUM MATAKULIAH : METODE RUNTUN WAKTU

**Disusun Oleh : ENTIT PUSPITA NIP : 132086616**

# **JURUSAN PENDIDIKAN MATEMATIKA**

# **FAKULTAS PENDIDIKAN MATEMATIKA DAN ILMU PENGETAHUAN ALAM UNIVERSITAS PENDIDIKAN INDONESIA**

**2008**

*Petunjuk Paktikum Metode Runtun Waktu Entit Puspita, Januari 2010*

# **PETUNJUK PRAKTIKUM**

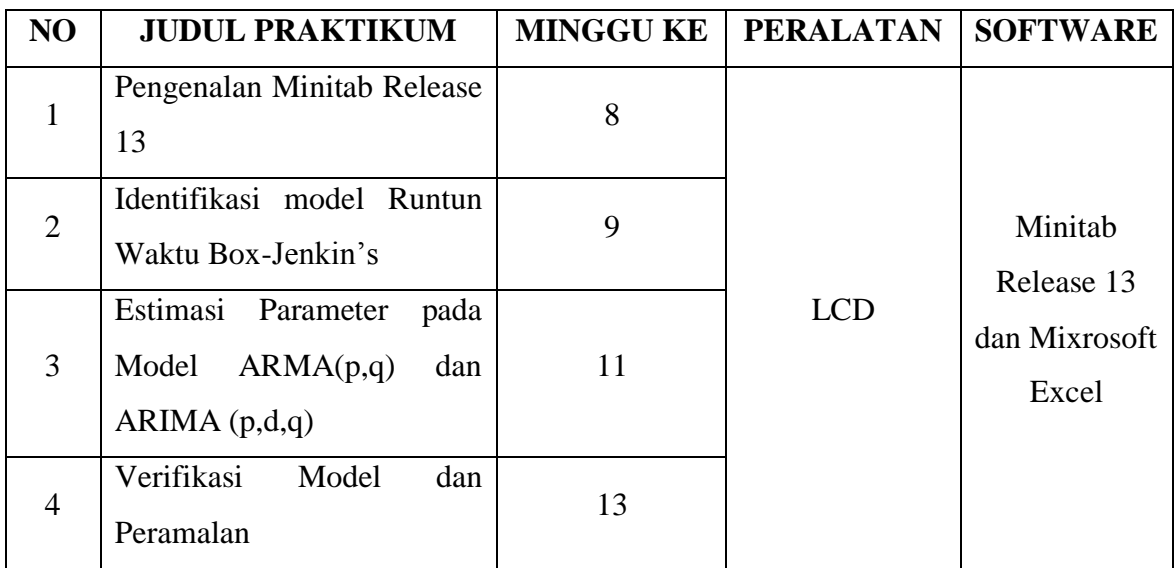

# **MATAKULIAH : METODE RUNTUN WAKTU**

#### **PRAKTIKUM KE-1**

### **PENGENALAN MINITAB RELEASE 13**

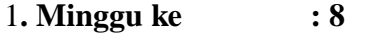

- **2. Peralatan : LCD**
- **3. Software : Minitab Release.13**
- **4. Tujuan :**

Mengenalkan kepada mahasiswa tentang salah satu aplikasi dari software minitab release 13, dalam hal ini untuk melakukan pemodelan data runtun waktu.

#### **5. Teori Pengantar**

Jika dipunyai sekumpulan data, idealnya kita dapat mengetahui pola(model) dari data tersebut dengan harapan kita bisa menentukan nilai observasi yang belum terrealisasikan. Langkah-langkah yang harus ditempuh adalah:

- Identifikasi model
- Estimasi Parameter pada Model
- Verifikasi Model
- Peramalan

### **6. Langkah Kerja**

Langkah ini berisi penjelasan berbagai menu dan sub menu pada Minitab Release 13 yang digunakan untuk setiap langkah pada penentuan model yang paling memadai untuk data runtun waktu. Dimulai dengan cara menginfut data runtun waktu pada worksheet minitab, dilanjutkan dengan pengenalan berbagai sub menu time series.

### **7. Tugas**

Pelajari teori yang berhubungan dengan langkah-langkah penentuan model Box-Jenkins, sehingga pada praktikum-praktikum selanjutnya bisa diaplikasikan dengan software yang ada.

#### **PRAKTIKUM KE-2**

#### **IDENTIFIKASI MODEL RUNTUN WAKTU BOX-JENKIN'S**

- 1**. Minggu ke : 9**
- **2. Peralatan : LCD**
- **3. Software : Minitab Release.13**
- **4. Tujuan :**

Mahasiswa dapat menggunakan software Minitab release.13, untuk menggidentifikasi berbagai **Model Runtun Waktu Box-Jenkin's** , dengan mengamati:

- Plot data runtun waktu
- Pola Fungsi Autokorelasi(fak/acf)
- Pola Fungsi autokorelasi Parsial(fakp/pacf)

#### **5. Teori Pengantar**

Suatu runtun waktu adalah himpunan observasi berurut menurut waktu, jika dari pengalaman yang lalu hanya dapat menunjukkan struktur probabilistik keadaan yang akan datang suatu runtun waktu, maka runtun waktu seperti itu dinamakan stokastik (statistik). Suatu runtun waktu statistik dapat dipandang sebagai realisasi dari suatu proses statistik (stokastik), artinya kita tidak dapat mengulang kembali keadaan untuk memperoleh himpunan observasi serupa seperti yang telah kita kumpulkan. Dengan demikian sebarang  $Z_t$  dapat dipandang sebagai realisasi dari VR  $Z_t$  dengan fkp tertentu, misalnya f( $z<sub>t</sub>$ ), jika struktur probabilistik tersebut tidak berubah oleh adanya perubahan waktu maka runtun waktu tersebut disebut stasioner. Alat yang digunakan untuk menentukan berbagai model runtun waktu Box-Jenkin's adalah **plot data, fak dan fakp**. Apakah termasuk mpdel **ARMA** atau **ARIMA.**

#### **6. Langkah Kerja**

6.1 Setelah layar **minitab** muncul, masukan data runtun waktu H (lihat modul) satu persatu secara berurutan dari awal sampai akhir, pengetikan dilakukan dalam satu kolom (untuk keseragaman letakan dalam kolom c1)

*Petunjuk Paktikum Metode Runtun Waktu Entit Puspita, Januari 2010* 4 6.2 Untuk mengetahui plot data pilih menu **statistic**, klik sub menu **timeseries**, klik **plot data**. Muncul **kotak dialog timeseries plot,** pada **graf variable** Y klik c1(kolom tempat data kita letakan), klik **OK.** Lalu amati!

6.3 Untuk mengetahui **fak**, klik menu **statistic**, klik sub menu **timeseries**, klik **autokorelasi**, selanjutnya akan muncul **kotak dialog autokorelasi** pada **series** ketikan c1, klik **store acf**, pada **title** ketikan judul 'fak runtun waktu H", **OK**. Amati!

6.4 Untuk mengetahui **fakp** dapat dilakukan dengan cara yang sama seperti langkah 6.3, dengan sub menu **autokorelasi parsial**, setelah muncul kotak dialog pada series ketikan c1, klik store **pacf, Ok,** amati!

6.5 Dari pengamatan pada langkah 6.3 dan 6.4, bandingkan dengan **fak dan fakp teoritik**, simpulkan model apa yang kira-kira bisa diidentifikasi dari data runtun waktu H, apakah termasuk model **AR, MA atau ARMA**.

6.6 Jika dari langkah 6.2, 6.3 dan 6.4 menunjukkan bahwa data **tidak stasioner**, lakukan penyelisihan pertama dengan cara : klik **statistic**, klik **timeseries**, klik **differensi** selanjutnya muncul **kotak dialog differensi**; pada **series** ketikan c1(data awal) pada **store difference** ketikan c4(kolom tempat data selisih akan diletakan), pada **lag** ketikan 1 (jika selisih pertama) **Ok**, amati!

**Catatan**: Untuk selisih yang lebih tinggi dapat dilakukan dengan cara yang sama dengan memperhatikan kolom tempat selisih akan diletakan dan selisih yang diinginkan.

6.7 Untuk melihat model data selisih lakukan hal yang sama seperti untuk data awal tetapi dengan series yang disesuaikan, selanjutnya amati apakah termasuk **ARI, IMA**  atau **ARIMA.**

#### **7.Tugas**

Dengan langkah-langkah seperti di atas, identifikasi berbagai model yang kirakira memadai untuk data runtun waktu G dan AA (lihat modul)

#### **PRAKTIKUM KE-3**

#### **ESTIMASI PARAMETER PADA MODEL ARMA (p,q)**

### **DAN ARIMA (p,d,q)**

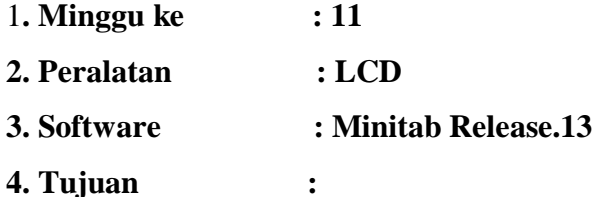

Mahasiswa dapat mengenali ciri-ciri teoritik berbagai model runtun waktu Box-Jenkin's, baik untuk runtun waktu stasioner maupun runtun waktu nonstasioner. Ciri-ciri teoritik dari berbagai model runtun waktu tersebut dapat dikenali baik dari plot data, fungsi autokorelasi maupun dari fungsi autokorelasi parsial.

#### **5. Teori Pengantar**

5.1 Ciri-ciri teoritik runtun waktu satsioner

Secara umum runtun waktu dikatakan stasioner jika data memiliki rata-rata dan variansi yang konstan dari waktu ke waktu, ini sering ditandai dengan tidak adanya trend. Adapun ciri dari berbagai modelnya adalah:

- Jika fak turun secara eksponensial menuju nol, sedangkan fakp terputus setelah lag ke p, maka data dimodelkan sebagai AR(p).
- Jika fak terputus setelah lag ke q, sedangkan fakp turun secara eksponensial menuju nol maka data dimodelkan sebagai MA(q)
- Jika fak dan fakp tidak terputus, maka data dimodelkan sebagai  $ARMA(p,q)$ .

5.5 Ciri teoritik runtun waktu non stasioner

Secara umum runtun waktu dikatakan non stasioner jika data memiliki mean dan variansi yang tidak konstan dari waktu ke waktu, ini sering ditandai dengan adanya trend, baik trend naik maupun turun. Kestasioneran ditandai pula oleh pola fak yang turun secara linier dan lambat, sedangkan fakp hanya suku awal yang bernilai cukup dekat ke satu sedangkan nilai-nilai lainnya tidak berbeda secara signifikan dengan nol. Jika ini terjadi lakukan penyelisihan sehingga diperoleh data yang stasioner, lalu modelkan data selisih tersebut seperti pada langkah 5.1.

### **6. Langkah Kerja**

- 6.1 Buka kembali file data runtun waktu H (pada praktikum ke-1)
- 6.2 Amati **fak** dan **fakp**nya, identifikasi model **ARMA(p,q)** yang sesuai!
- 6.3 Lakukan estimasi parameter, dengan langkah-langkah:
	- Klik **statistic**, klik **timeseries**
	- Klik **ARIMA**, muncul **kotak dialog ARIMA**

 Pada **series** ketikan c1, pada **nonseasional** isikan sesuai dengan identifikasi yang telah dilakukan, lalu OK . Lihat hasinya pada **final estimate**.

Berapa nilai parameter beserta SE-nya, uji keberartian koefisien,

Berapa nilai rata-rata beserta SE-nya, uji keberartian rata-rata,

Berapa nilai konstan beserta SE-nya, uji keberartian nilai konstan.

6.4 Untuk menentukan nilai estimasi variansi sesatan, lihat pada **residual** gunakan rumus **(SS- MS)/MS**, atau dapat juga ditentukan dengan cara:

Setelah langkah 6.3, lanjutkan dengan klik **strorage**: klik **fits**, klik **residua**l isikan kolom dimana data tersebut akan disimpan (isikan kolom yang belum terisi). Dari data residual dapat ditentukan berbagai nilai statsitik termasuk variansi. Caranya: klik **calc**, klik **colum statistic** pada **input variable** isi dengan kolom dimana data **residual** disimpan, klik **standar deviasi** Ok, nilai variansi sesatan diperoleh setelah nilai standar deviasi dikuadratkan.

#### **7. Tugas**

Lakukan estimasi parameter dan variansi sesatan untuk berbagai model yang diidentifikasi untuk runtun waktu G dan AA (lihat praktikum ke-1).

# **PRAKTIKUM KE-4 VERIVIKASI (UJI KECOCOKAN ) MODEL DAN**

# **PENGGUNAAN MODEL YANG PALING COCOK UNTUK PERAMALAN**

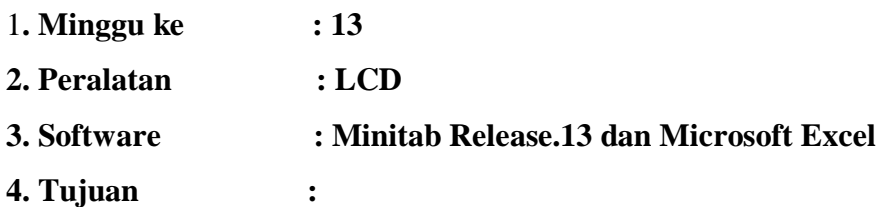

Setelah melakukan identifikasi dan estimasi parameter untuk berbagai model ARMA dan ARIMA, mahasiswa dapat melakukan pengujian (verifikasi) apakah model yang telah diidentifikasi tersebut cocok(sesuai) dengan data yang menurunkannya? Jika terjadi penyimpangan yang cukup serius maka harus dilakukan perbaikan dengan cara kembali ke awal untuk melakukan identifikasi lebih lanjut (memeriksa model lain jika pada tahap identifikasi direkomendasikan beberapa model).

# **5. Teori Pengantar**

Kriteria untuk menguji kecocokan model adalah:

5.1 Keberartian koefisien

5.2 Variansi sesatan yang minimum

5.3 Uji Kecocokan (Uji Lack Of fit)

Hipotesis yang digunakan pada uji kecocokan adalah:

 $H_0$  : Model Sesuai ( $R^2$  tidak signifikan)

 $H_1$ : Model Tidak Sesuai ( $R^2$  signifikan)

Kriteria:

Tolak H<sub>0</sub> jika  $\chi^2$ <sub>hitung</sub> <  $\chi^2$ <sub>tabel</sub> atau Tolak H<sub>0</sub> jika P-value <  $\alpha$  (5%)

# **6. Langlah Kerja**

6.1 Ingat kembali model yang diidentifikasi untuk runtun waktu H, setelah dilakuakn estimasi amati nilai koefisien, rata-rata, juga nilai konstan berserta dengan 2SE dari masing-masing nilai tersebut. Simpulkan apa artinya! (catatan: ini diperolah dengan cara klik **statistic,** klik **timeseries,** klik **ARIMA,** isi sesuai dengan identifikasi yang telah dilakukan)

6.2 Jika langkah 6.1 memberi kesimpulan bahwa koefisien cukup berarti (Berbeda secara signifikan dengan nol), lanjutkan dengan uji kecocokan, dengan langkah-langkah:

Lihat **Chi-kuadrat hitung** (dari langlah 6.1) bandingkan dengan dengan **Chi-kuadrat table** (diperoleh dari software **Microsot Excel)** untuk berbagai **lag**. Atau gunakan kriteria Tolak H<sub>o</sub> jika **P-value <**  $\alpha$  **(5**%).

# **Catatan :**

Nilai P-value secara otomatis disediakan oleh software minitab Release 13, untuk berbagai lag, sedangakan Chi kuadrat hitung ditentukan dengan cara: Start, Microsoft Excel, klik icon  $f_x$ , pilih kategori statistical, klim CHIINV. OK. Isi Probaility dengan 5% dan degree of predom dengan 10, 22, 34, da, 46 ( ini sesuai dengan lag yang disediakan minitab untuk uji kecocokan setelah dikurangi 2)

6.3 Setelah diperoleh model yang paling memadai untuk data runtun waktu H, kita dapat menentukan ramalan beberapa langkah ke depan, dengan cara: klik statistic, klik timeseries, klik ARIMA isi sesuai dengan model yang paling memadai, klik fore casting, OK. Amati!

# **7. Tugas**

Lakukan verifikasi model untuk runtun AA (lihat praktikum sebelumnya), setelah diperolah model yang paling memadai untuk data tersebut lakukan peramalan untuk 10 langkah ke depan.

*Petunjuk Paktikum Metode Runtun Waktu Entit Puspita, Januari 2010*